## The University of Tokyo (Graduate Schools) Examination Fee Payment by Credit Card, and Union Pay

24 hours a day, 365 days a year, you can pay anytime! Easy, Convenient and Simple!

**You can pay the Examination Fee by using**  $VISA$  **of the second view of the property of the second view of the second view of the second view of the second view of the second view of the second view of the second view of the Credit Card, and Union Pay.**

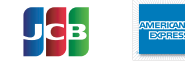

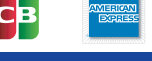

## *Access* You can access Web Application - Online Transaction Web Application - Online Transaction  $\longrightarrow$  Admission Procedure https://e-shiharai.net/english/ from our website too ! Click "Examination Fee". **1.** Top Page Please read the Terms of use and Personal Information Management. Terms of Use and **2.** Personal Information Click "Agree" button located in the lower part of this page if you agree with these terms. **Management** Click "Not agree" button located in lower part of this page if you do not agree with these terms. **3.** School Selection Select the name of the Educational Institution. **4.** School Information Read the information carefully and click "Next". **5.** Category Selection Choose First to Fourth Selection and add to Basket. **6.** Basket Contents Check the contents and if it is OK, click "Next". Input the applicant's basic information. **7.** Basic Information Choose your credit card and click "Next". **Paying with Credit Card Paying with Union Pay** Input Credit Card Number (15 or 16-digits), Follow the onscreen instructions to complete the card payment. expiration date and security code. Please click the "Application Results" button in the upper part of this site (e-shiharai.net). All of your application information is displayed. Please write down the "Receipt Number" given when you<br>complete your application, and enter your<br>"Payment Method", "Receipt Number" and "Birth Date".<br>Please make sure your printer is ready. Click "Confirm" to verify. Click "Print this page" button and print out "Result" page. Please print out the "Payment Inquiry - Inquiry result" page. Submit the "Result" page with other necessary documents. Admission Procedure Necessary documents XXXXX e**e-shiharai.net** Result Submit for Admission Procedures  $\overline{\phantom{a}}$

## 【NOTICE/FAQ】

- ●Please make the payment in time to complete the procedures within the payment period.
- ●Please complete payment by 11:00 pm Japan standard time, on the last date of the payment period.
- ●A transmission fee is added to Examination fee. For further information, please visit our website.
- ●Please note that no refund will be made under any circumstances.
- ●Please contact the credit card company directry if your card is not accepted.
- **Olt is possible to use a card which carries a name different from that** of the applicant. However, please make sure that all the information provided on the "Basic information" page are those of the applicant's.
- **Olf you did not print out the "Result" page, you can check it again** later on the "Application Result" page. Please enter the "Receipt Number" and "Birth Date" to redisplay the information.

For questions or problems not mentioned here, please contact :

## E-Service Support Center Tel : +81-3-5952-9052 (24 hours everyday)